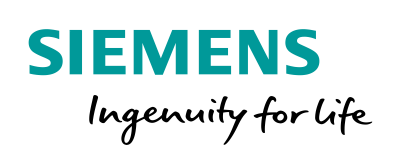

Industry Online Support

 $\mathcal{C}_{\mathcal{C}}$ 

**NEWS** 

 $\sqrt{2}$ 

How to realize "travel to fixed stop" application in SINAMICS V90 PN (S mode)

# SINAMICS V90

**<https://support.industry.siemens.com/cs/ww/en/view/109747886>**

Siemens Industry **Online** Support

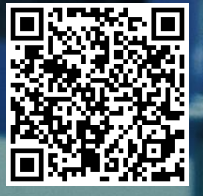

This entry is from the Siemens Industry Online Support. The general terms of use [\(http://www.siemens.com/terms\\_of\\_use\)](http://www.siemens.com/terms_of_use) apply.

**Security informa-**Siemens provides products and solutions with industrial security functions that support the secure operation of plants, systems, machines and networks. In order to protect plants, systems, machines and networks against cyber threats, it is necessary to implement – and continuously maintain – a holistic, state-of-the-art industrial security concept. Siemens' products and solutions only form one element of such a concept. Customer is responsible to prevent unauthorized access to its plants, systems, machines and networks. Systems, machines and components should only be connected to the enterprise network or the internet if and to the extent necessary and with appropriate security measures (e.g. use of firewalls and network segmentation) in place. Additionally, Siemens' guidance on appropriate security measures should be taken into account. For more information about industrial security, please visi[t](http://www.siemens.com/industrialsecurity) [http://www.siemens.com/industrialsecurity.](http://www.siemens.com/industrialsecurity)

> Siemens' products and solutions undergo continuous development to make them more secure. Siemens strongly recommends to apply product updates as soon as available and to always use the latest product versions. Use of product versions that are no longer supported, and failure to apply latest updates may increase customer's exposure to cyber threats.

To stay informed about product updates, subscribe to the Siemens Industrial Security RSS Feed under [http://www.siemens.com/industrialsecurity.](http://www.siemens.com/industrialsecurity)

# **Table of content**

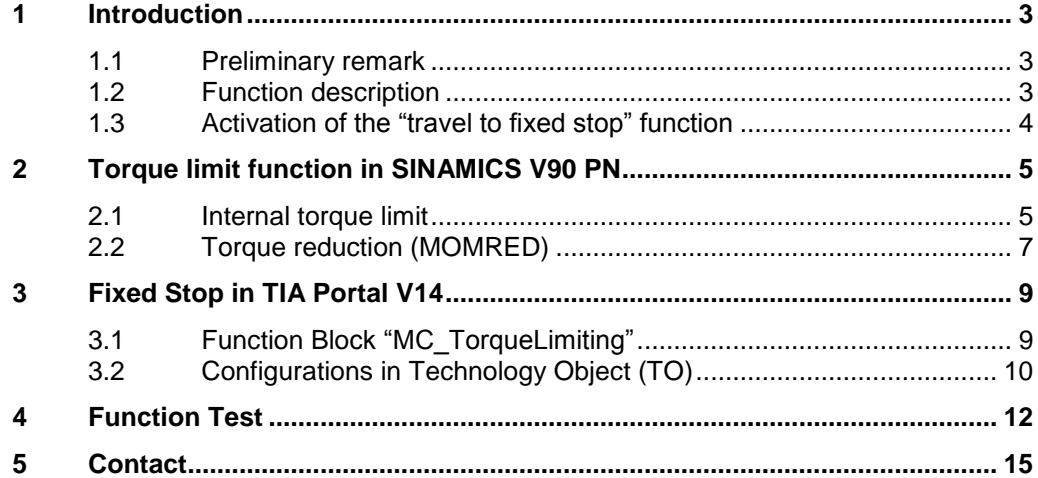

**tion**

# <span id="page-2-0"></span>**1 Introduction**

### <span id="page-2-1"></span>**1.1 Preliminary remark**

This frequently asked question (FAQ) shows how to use the function of "travel to fixed stop" when SINAMICS V90 PN is working in the speed control mode (S mode).

## <span id="page-2-2"></span>**1.2 Function description**

The function of "Travel to fixed stop" can be used to move a motor to a fixed stop at a specified torque without a fault being signaled. When the stop is reached, the specified torque is built up and remains applied.

The desired torque de-rating is brought about by scaling the upper torque limit and the lower torque limit.

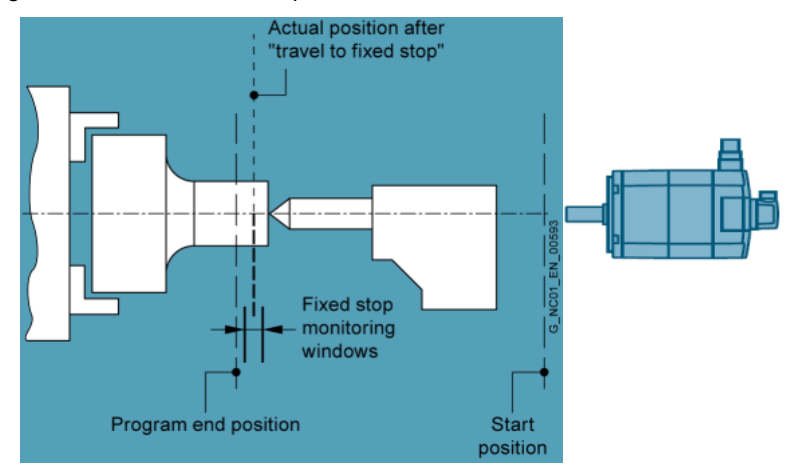

Figure 1-1 Travel to fixed stop

Figure 1-2 Signal chart for "travel to fixed stop"

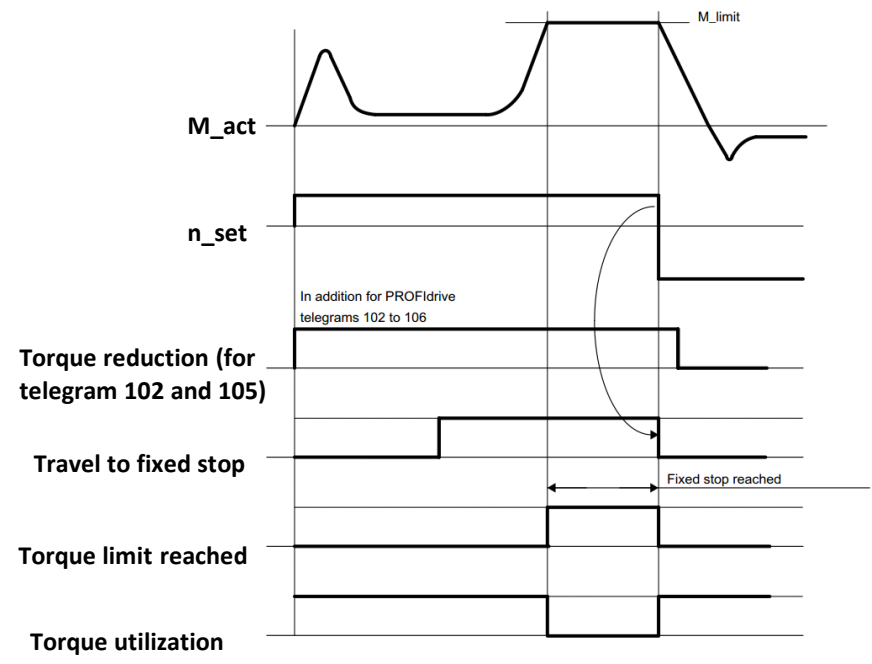

# <span id="page-3-0"></span>**1.3 Activation of the "travel to fixed stop" function**

The activation for the function "Travel to fixed stop" is send to the drive via STW2, Bit 8 (STW2.8). The drive status for the function "Travel to fixed stop" is send to the PLC via ZSW 2.8.

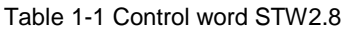

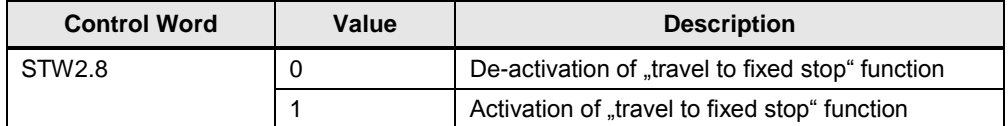

Table 1-2 Status word ZSW2.8

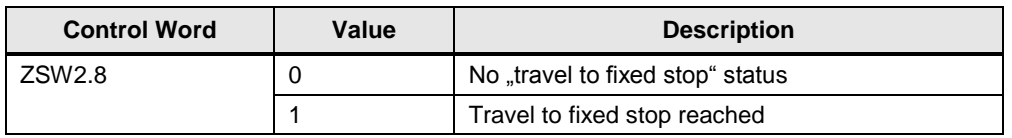

**NOTE** When SINAMICS V90 PN is working in the speed control mode (S mode), all the telegrams **except for** standard telegram 1 can be used, because the function "travel to fixed stop" function through telegram is part of STW2 and ZSW2 and STW2 and ZSW2 are not included in standard telegram 1

# <span id="page-4-0"></span>**2 Torque limit function in SINAMICS V90 PN**

### <span id="page-4-1"></span>**2.1 Internal torque limit**

#### **Description**

When the torque setpoint reaches the torque limit, then the torque is limited to the value selected by TLIM.

Figure 2-1 Torque limit

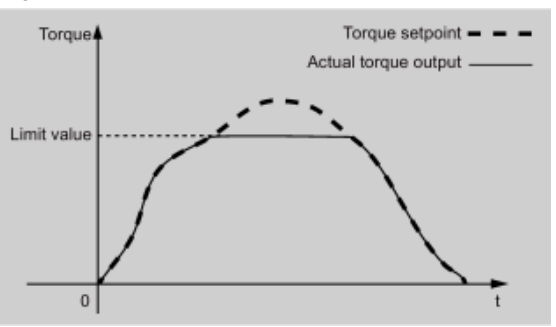

For SINAMICS V90 PN, two sources are available for internal torque limit. You can select one of them via the digital input signal TLIM.

Table 2-1 Digital input signal TLIM

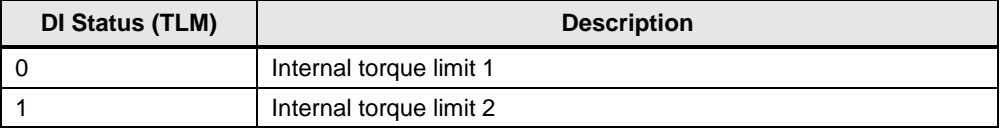

#### Figure 2-2 Setting example with SINAMICS V-ASSISTANT

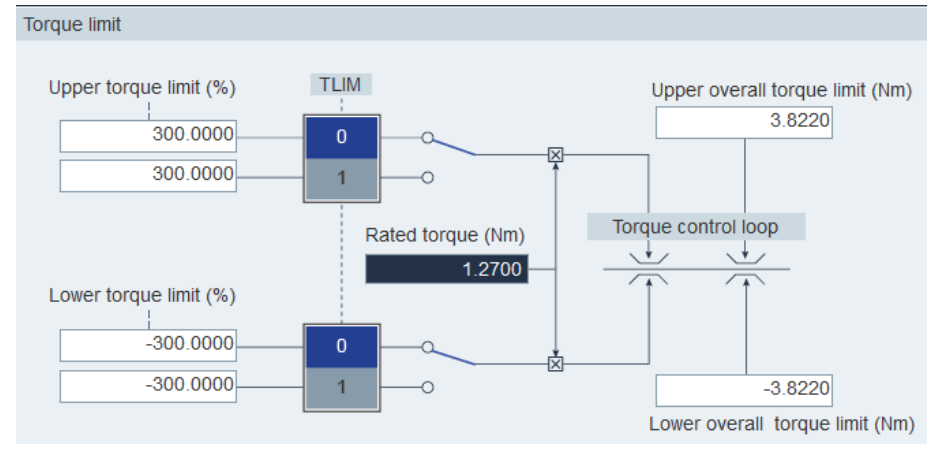

**NOTE** At the factory setting state, the status of the digital input signal TLIM is at low level (0), so only the internal torque limit 1 can be used. If you want to use the internal torque limit 2, you need to do wiring with the 20-pin signal cable.

> For more details about the digital input/output signals as well as their wirings, please refer to *SINAMICS V90 PN Operating Instructions*: <https://support.industry.siemens.com/cs/ww/en/view/109742518>

#### **Parameterization**

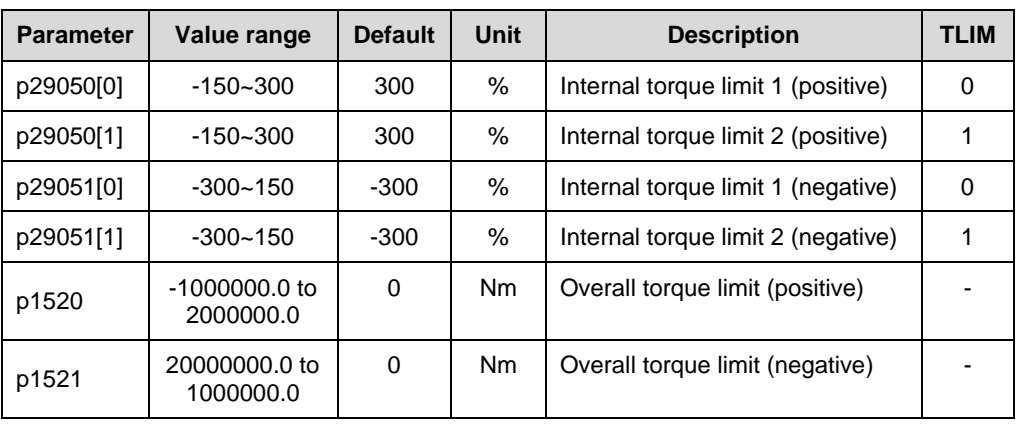

Table 2-1 Parameterization

### **Torque limit reached signal (TLR)**

When the torque reach the value of the positive torque limit or negative torque limit, the signal TLR (torque limit reach) is output.

## <span id="page-6-0"></span>**2.2 Torque reduction (MOMRED)**

#### **Description**

**Note** For SINAMICS V90 PN, the torque reduction function can be used only when the Siemens telegram 102 or 105 has been selected.

MOMRED (torque reduction) control word can be used to reduce the torque limit currently active on the drive. It specifies the percentage of the reference torque (p2003). You can access this control word by directly writing into the address in PLC.

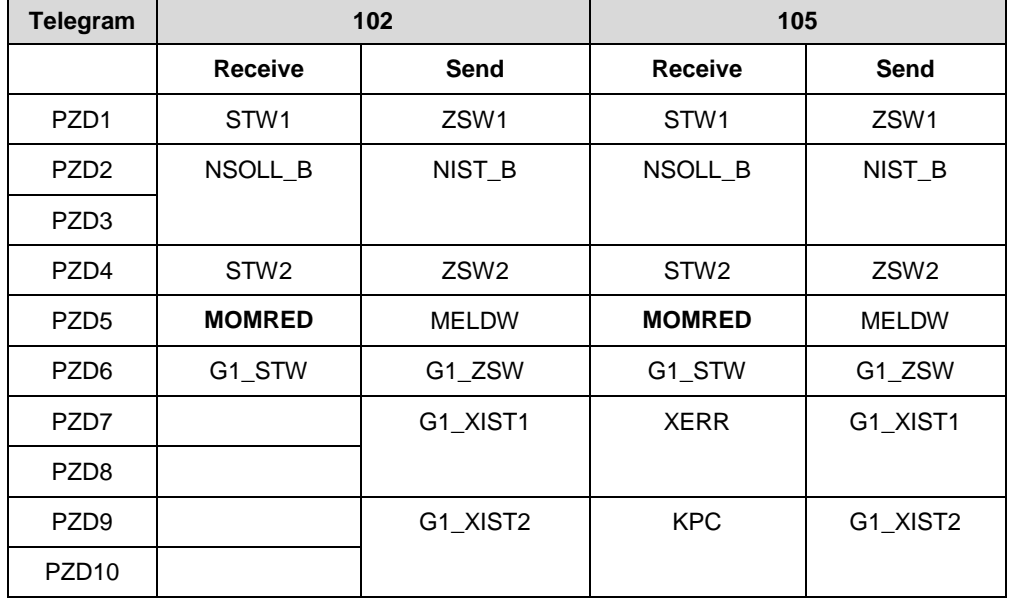

Table 2-2 Structures of Siemens telegrams 102 and 105

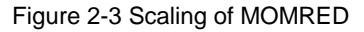

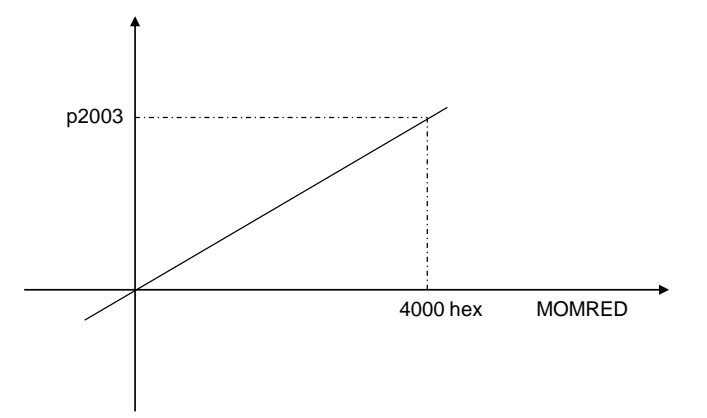

#### **Calculation of actual torque limit value**

When the torque reduction function is used, the calculation of actual torque limit value is shown as follows:

*Actual torque limit value = Torque limit \* (1- percentage of reference torque)*

#### **Example**

#### Prerequisites:

- A 0.4 kW low inertia motor is used (rated torque=1.27Nm)
- Keep the torque limit of factory setting (torque limit=300%\*rated torque)
- MOMRED=3600hex (13824)

The calculation of actual torque limit value after torque reduction is as follows: *Actual torque limit value = 300%\*1.27Nm\*(1-13824/16384) = 0.5953Nm*

# <span id="page-8-0"></span>**3 Fixed Stop in TIA Portal V14**

### <span id="page-8-1"></span>**3.1 Function Block "MC\_TorqueLimiting"**

#### **General Description**

In TIA Portal V14, the new function block "**MC\_TorqueLimiting**" is available for activating and assigning parameters of force/torque limiting or fixed stop detection while technology objects are being used.

Figure 3-1 Function block "MC\_TorqueLimiting"

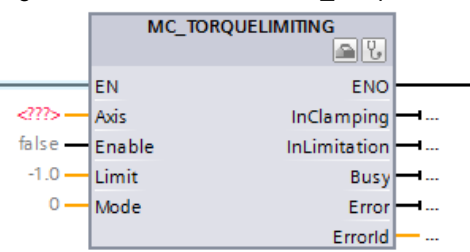

Two function modes are available for you to choose:

- **Mode=0**: this function block is used for force/torque limiting
- **Mode=1**: this function block is used for fixed stop detection.

Together with a position-controlled motion job,.

**NOTE** To use this new function block, the drive and the PROFIdrive telegram must support torque reduction, which means only the telegrams 102 and 105 can be used for SINAMICS V90 PN. For more details about this function block, please refer to online help in TIA Portal V14.

#### **Force/torque limiting (mode=0)**

Force/torque limiting (mode=0) is the default setting of this function block. It applies to:

- Speed axis
- Positioning axis
- Synchronous axis

With this function mode, adjustable force/torque limiting is available for above mentioned technology objects.

#### **Fixed stop detection (mode=1)**

With this function mode, a "Travel to fixed stop" can be realized with the fixed stop detection together with a position-controlled motion job. This function mode applies to:

- Positioning axis
- Synchronous axis

### <span id="page-9-0"></span>**3.2 Configurations in Technology Object (TO)**

#### **General Description**

When the telegram 102 or 105 is used, you can configure force/torque limiting for the technology object (speed axis, positioning axis or synchronous axis) and fixed stop detection for the technology object (positioning axis or synchronous axis).

**NOTE** For detailed information about TO configurations of torque limit and fixed stop detection, please refer to relevant online helps in TIA Portal V14.

#### **Force/torque limiting**

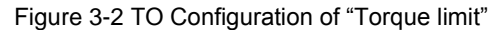

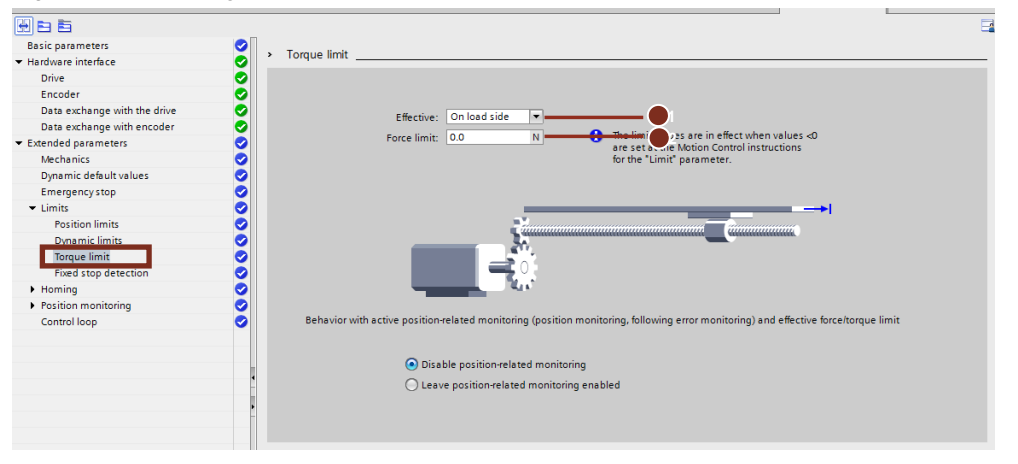

#### Table 3-1 Description

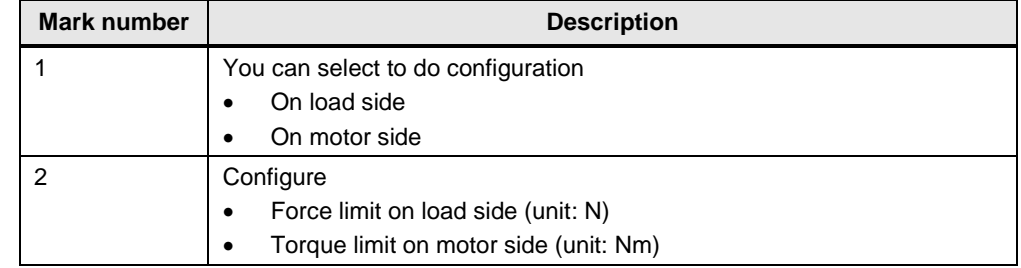

#### **Fixed Stop Detection**

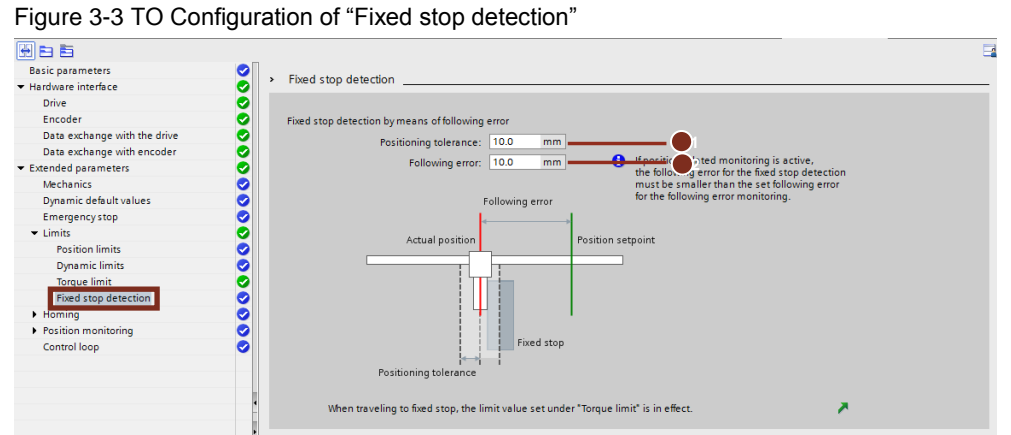

#### Table 3-2 Description

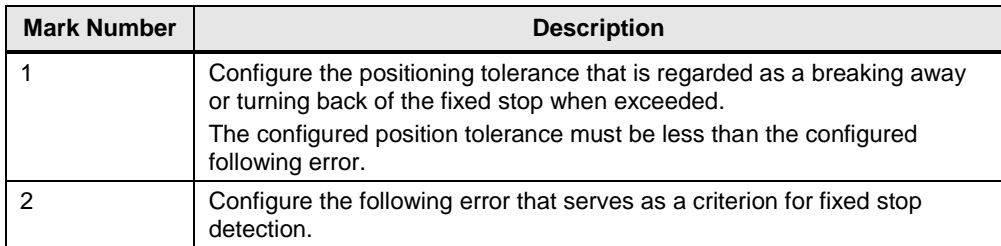

# <span id="page-11-0"></span>**4 Function Test**

#### **Prerequisite**

#### **Hardware:**

- SIMATIC S7-1500 CPU 1511F-1PN: 6ES7 511-1FK01-0AB0
- 0.4kW SINAMICS V90 PN: 6SL3210-5FB10-4UF1
- 0.4kW Low inertia motor

#### **Software:**

Table 4-1

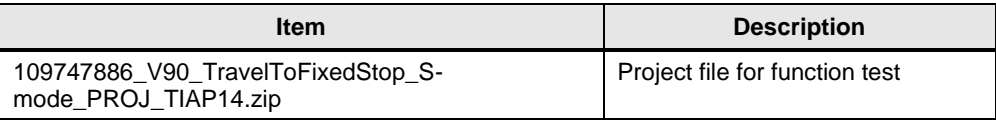

#### **Operating sequence**

Table 3-1 Operating sequence

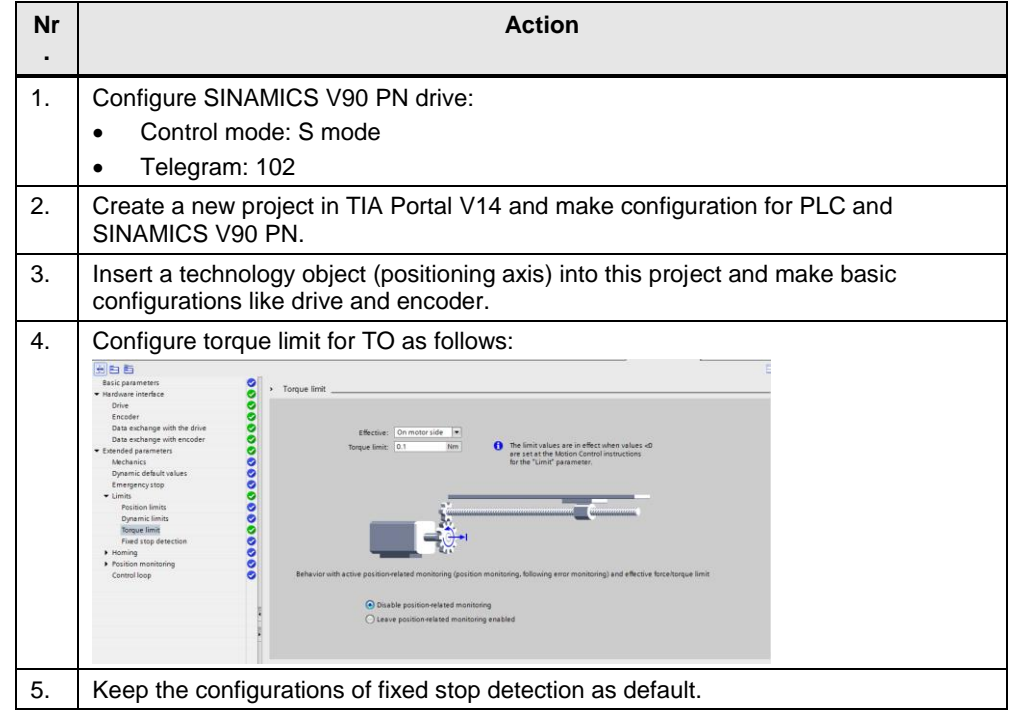

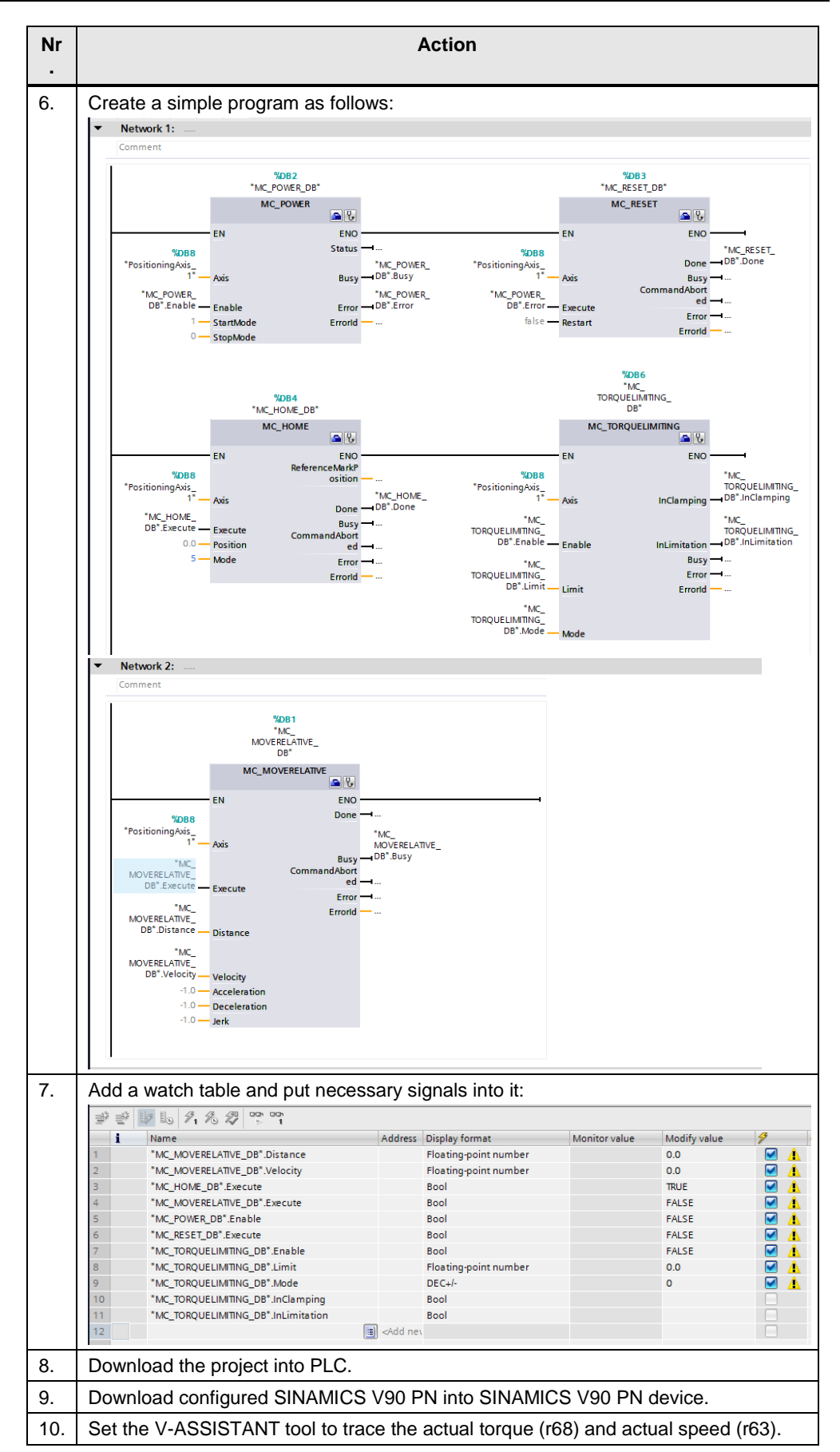

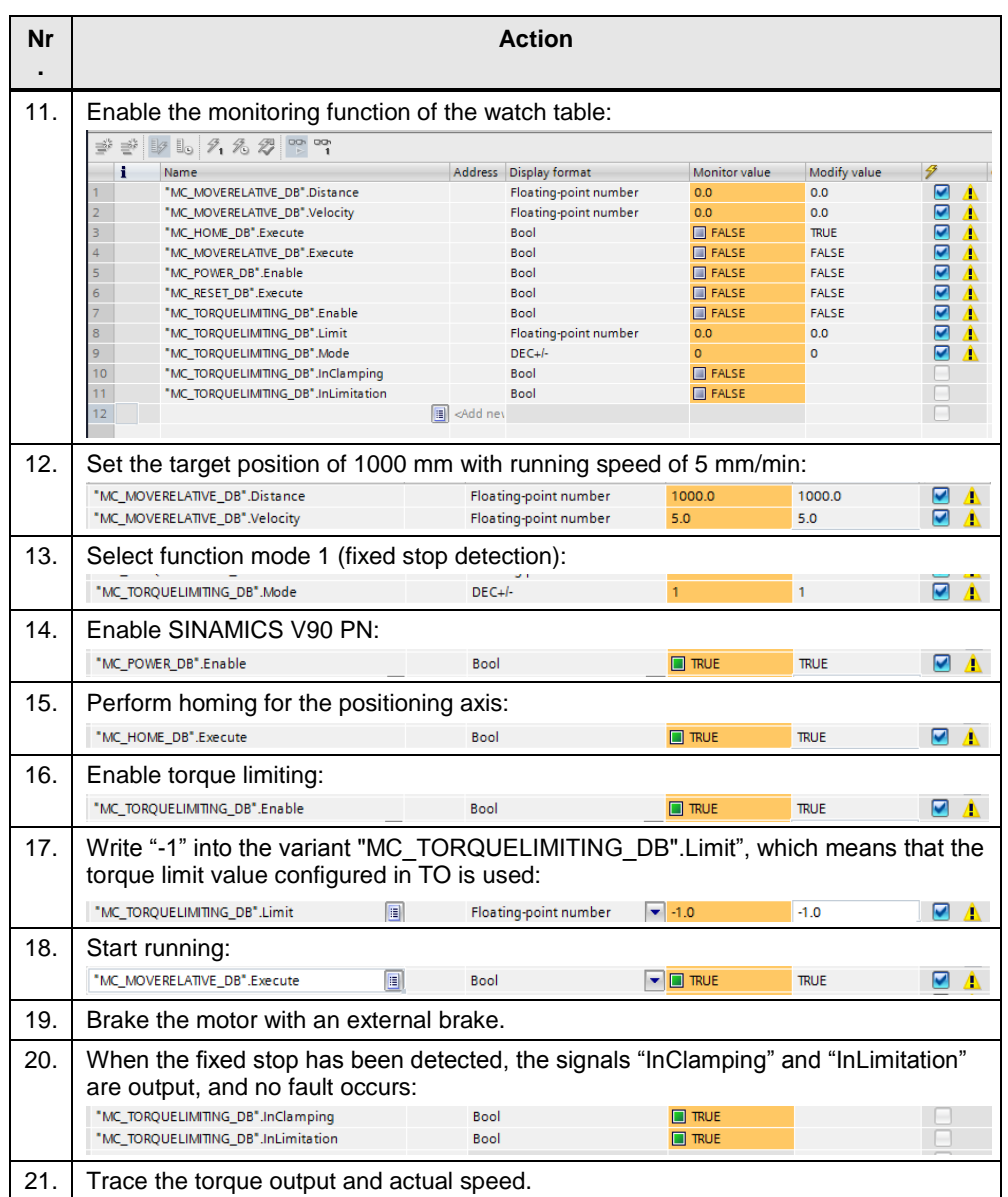

The figure 3-1 shows the record of the actual torque output after a fixed stop, which is 0.1Nm (**r68**):

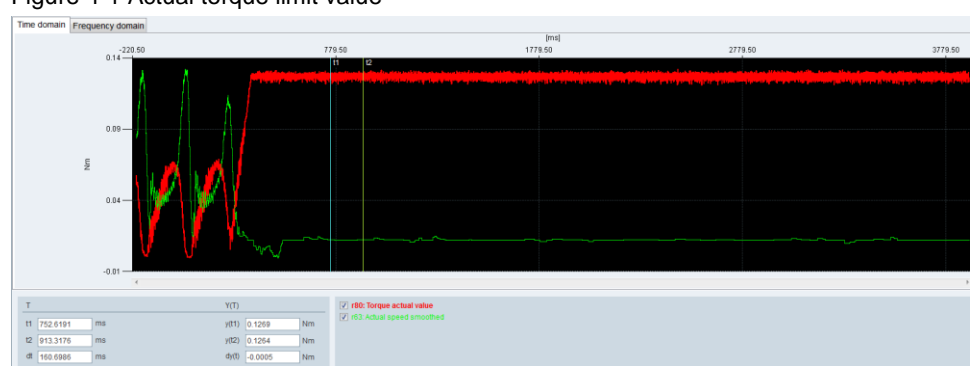

Figure 4-1 Actual torque limit value

# <span id="page-14-0"></span>**5 Contact**

Siemens Ltd., China DF M3-BF GMC

No. 18 Siemens Road Jiangning Development Zone

Nanjing, 211100 China mailto: [mc\\_gmc\\_mp\\_asia.cn@siemens.com](mailto:mc_gmc_mp_asia.cn@siemens.com)